## Browser Rootkits

Christophe Devaux - christophe.devaux@sogeti.com Julien Lenoir - julien.lenoir@sogeti.com

Sogeti ESEC R&D

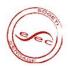

# Agenda

- Introduction
- 2 Rootkit for Firefox
- 3 Rootkit for Internet Explorer

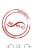

## Introduction

Why design a web browser rootkit?

### Today's browsers

- Browsers are getting so complex that they can be considered as operating systems
- Browsers are usually allowed to access the Internet

#### Constraints

- Be as furtive as we can
- Be exploitable with user rights only

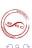

geti/ESEC R&D Browser Root kits

## **FIREFOX**

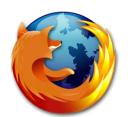

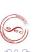

◆□ト ◆圖ト ◆恵ト ◆恵ト

## Content

- 1 Introduction
- Rootkit for Firefox
  - One add-on to rule them all
  - Hide the devil inside
  - Communication and Spreading
  - Payloads
  - Conclusion
- 3 Rootkit for Internet Explorer

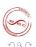

# Main principles

Build a Firefox add-on like a traditionnal rootkit kernel module

#### Attributes:

- Loads and becomes persistent
- Hides itself (from the browser scope)
- Communicates and answers to orders

#### Constraints:

- Exploitation with minimal user rights
- Focus on the stealth of the solution
- Multiplatforms

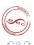

## What is an extension?

#### An extension...

- is a simple compressed file with JavaScript/XUL/CSS/binaries/...
- can be platform independent
- adds overlays on Firefox XUL files

## An overlay provides a mechanism for:

- adding new user interfaces
- overriding pieces of an existing XUL file
- reusing particular pieces of the user interface

With an overlay on browser.xul, we can control the main Firefox windows.

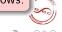

## What is an extension?

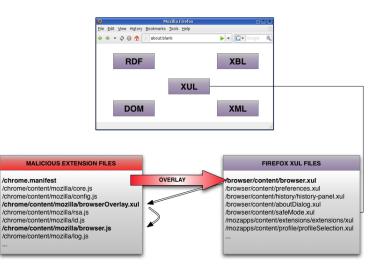

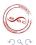

4 日 5 4 周 5 4 3 5 4 3 5 5

## Installation

### Traditional installation:

XPI package installed by social engineering, emails, P2P, ...

### Using an infector:

Executable which edits Firefox Extensions Manager files

## Using a vulnerability in Firefox:

Which allows a code execution (MFSA 2008-34, MFSA 2008-41, ...)

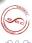

### Content

- 1 Introduction
- 2 Rootkit for Firefox
  - One add-on to rule them all
  - Hide the devil inside
  - Communication and Spreading
  - Payloads
  - Conclusion
- 3 Rootkit for Internet Explorer

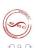

## Hide the extension

#### Three methods:

- Using a Cascading Style Sheets file:
  - User doesn't see the extension
- Removing the extension from the Extensions Manager component:
  - Firefox doesn't see the extension
- Infecting an already installed extension:
  - Traditional virus behavior

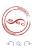

### Hide the extension

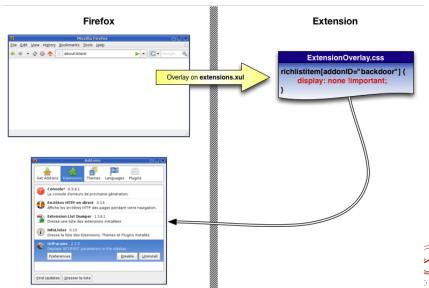

### Hide the extension

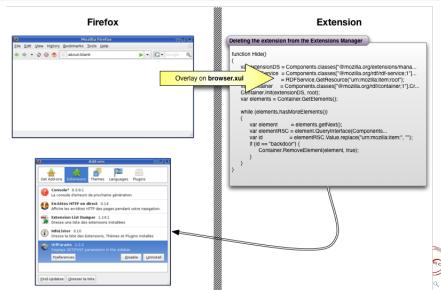

### Content

- 1 Introduction
- 2 Rootkit for Firefox
  - One add-on to rule them all
  - Hide the devil inside
  - Communication and Spreading
  - Payloads
  - Conclusion
- 3 Rootkit for Internet Explorer

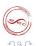

## Communication

### Communication process:

- Communication with an external HTTP(S) server: Bypass firewalls
- XMLHttpRequest
- Ask, execute, send back to master
- Encrypted protocol (not fully implemented) using RSA and RC4

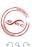

ogeti/ESEC R&D Browser Rootkits 14

## Communication: the attacker webcontrol

### Why use web server to control browser rootkits?

- Browsers communicate by nature with web servers
- Sending, receiving and parsing HTTP/XML requests is supported natively by web browsers

#### Remark

The web server can easily be hidden using a fast flux like method

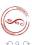

ogeti/ESEC R&D Browser Rootkits 15

## Global architecture

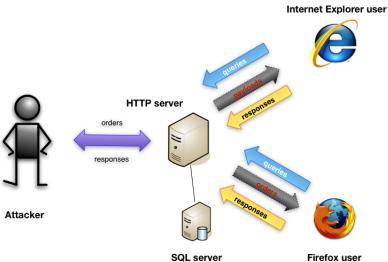

# Spreading

### Spreading mechanisms:

- Traditional ways: mails, P2P, others worms, ...
- Hooks on webmails forms: catch emails and add an infector as attachment
- Harvest all emails in web pages (Firefox can send emails by itself)

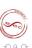

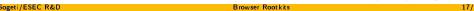

### Content

- Introduction
- Rootkit for Firefox
  - One add-on to rule them all
  - Hide the devil inside
  - Communication and Spreading
  - Payloads
  - Conclusion
- 3 Rootkit for Internet Explorer

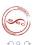

## **XPCOM**

## XPCOM (Cross Platform Component Object Model)

- multiple language bindings
- includes interfaces for:
  - Component management
  - File abstraction
  - Object message passing
  - Memory management

|            | Component                        | Interface                 | Method            |
|------------|----------------------------------|---------------------------|-------------------|
| Passwords  | login-manager                    | nsILoginManager           | getAllLogins()    |
| Cookies    | cookiemanager                    | nslCookieManager          | enumerator        |
| Bookmarks  | nav-bookmarks-service            | nsINavBookmarksService    | executeQuery()    |
| History    | nav-history-service              | nsINavHistoryService      | executeQuery()    |
| Execute    | process/utils                    | nslProcess                | run()             |
| Use socket | network/socket-transport-service | nslSocketTransportService | CreateTransport() |

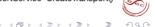

## AddEventListener

#### Add Event Listener

- Associates a function with a particular event
- Useful to spy on the user activity

| Action         | Event to listen  |              |
|----------------|------------------|--------------|
| a tab is open  | DOMContentLoaded | log browsing |
| a tab is close | TabClose, unload | log browsing |
| a key is press | keypress         | keylogger    |

- Logging is completed by HTTP headers sniffing
- Logs are stored encrypted in the browser cache

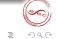

Sogeti/ESEC R&D Browser Rootkits

# Payloads

### From there, anything is possible 🙂

- Passwords/Cookies/Bookmarks/History stealer
- Keylogger
- ConnectBack
- Sniffer (HTTP requests)
- Botnet
- Spam platform
- Interact with the OS running the browser
- ..

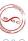

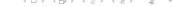

## Demo

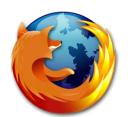

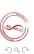

◆□ト ◆圖ト ◆恵ト ◆恵ト

### Content

- Introduction
- Rootkit for Firefox
  - One add-on to rule them all
  - Hide the devil inside
  - Communication and Spreading
  - Payloads
  - Conclusion
- 3 Rootkit for Internet Explorer

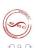

# How to fix this problem?

- Add a check between files on the extensions folder and extensions loaded in Firefox
   not a solution for infected or fake extensions
- Add a window with all overlays, and by which extension they are set (no overlay should be permited on this window)
   too complex for a simple user

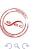

## Conclusion

- A real design problem and no real solution
- Malicious Firefox extensions are easy to develop
- There is NO security about extensions in Firefox

We would not be surprised to see this kind of spyware spread in the future

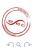

ogeti/ESEC R&D Browser Rootkits 25/

◆□ト ◆圖ト ◆恵ト ◆恵ト

## INTERNET EXPLORER 7

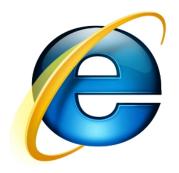

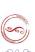

### Content

- Introduction
- 2 Rootkit for Firefox
- Rootkit for Internet Explorer
  - Overview of Internet Explorer security model
    - Security zones
    - Security zones internals
  - Rootkit architecture proposal
    - Injector
    - Core
    - Communication Backdoor
    - Payloads
  - Conclusion

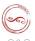

## Security zones

### Five security zones

- Local computer: web pages on local hard drives
- Intranet: web pages on the intranet
- Trusted sites: whitelist of trusted web sites
- Internet: all pages that do not match any other zone
- Restricted sites: blacklist of restricted web sites

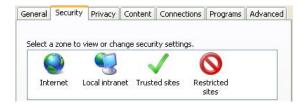

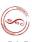

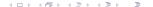

# Security flags

### **ACTION FLAGs**

Represent all actions that can be taken in a security zone

### POLICY FLAGs

Represent how the browser will react to a required ACTION\_FLAG

### Security policy

Each zone has its own set of ACTION\_FLAGs and POLICY\_FLAGs which defines its security

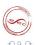

# Security applied to a web page

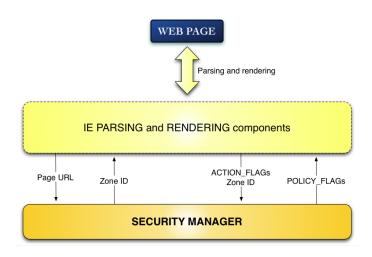

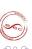

# Security manager overview

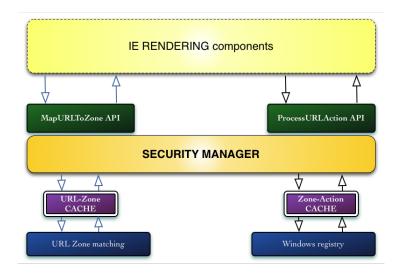

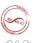

### Content

- Introduction
- 2 Rootkit for Firefox
- Rootkit for Internet Explorer
  - Overview of Internet Explorer security model
    Security zones
    - Security zones internals
  - Rootkit architecture proposal
    - Injector
    - Core
    - Communication Backdoor
    - Payloads
  - Conclusion

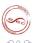

# Internet Explorer rootkit

#### Constraints

- Being usable with user's rights
- All in memory architecture to be furtive
- Using IE functionnalities to be furtive

### Why not use a Browser Helper Object?

- BHOs require high level privileges to be installed
- BHOs leave fingerprints in the registry
- BHOs are signed and checked by IE

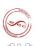

### Howto

Let http://evilsite be the rootkit owner's webserver address

#### Howtos

- Get high level privileges for pages hosted on http://evilsite
- Load pages and execute them without beeing seen
- Stay connected to the attacker via http://evilsite

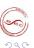

# Injector

The purpose of the injector is to inject our rootkit code inside IE's context

### Methods that may be employed

- Inject the code using another process on the victim's computer
- Inject the code remotely using a vulnerability
- Inject the code using a malicious plug-in

We focus on rootkit architecture so we are using a simple dll injection

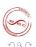

# Granting privileges: security manager cache poisonning

#### URL-Zone cache

Corrupting URL-Zone cache to map http://evilsite to the zone we want

#### Zone-Action cache

Corrupting Zone-Action cache to give high privileges to the zone http://evilsite is mapped to

#### Results

http://evilsite will have high privileges

#### Problem

How to keep cache corrupted?

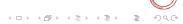

### Hooking the security manager

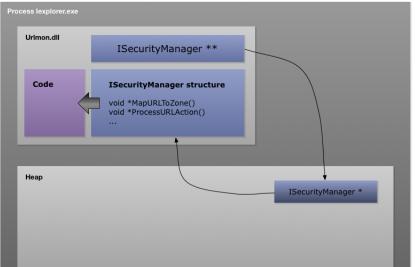

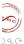

Sogeti/ESEC R&D Browser Rootkits 37/46

# Hooking the security manager

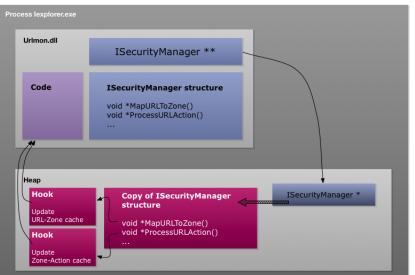

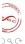

Sogeti/ESEC R&D Browser Rootkits 37/46

# Hooking the security manager

#### Results

 Caches will remain corrupted regardless to the registry configuration and user's actions

#### Problem

Any other site in the corrupted zone will have high privileges

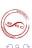

4 日 5 4 周 5 4 3 5 4 3 5 6

### Adding a new zone

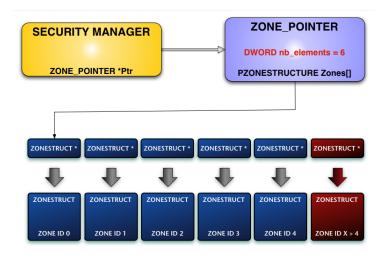

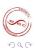

### Adding a new zone

### Results

- Only http://evilsite is mapped to the newly created zone
- The newly created zone will get its rights increased, default zones' configurations will not be modified

#### **Problem**

Some functionalities are still unavailable in new zones

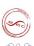

# Loading and executing pages: invisible tab

Internet Explorer 7 is a multitab browser: What about loading and executing http://evilsite pages in a new tab?

#### **Problem**

Creating a new tab is anything but furtive!

#### **Answer**

Create an invisible tab...

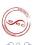

# Loading and executing pages: invisible tab

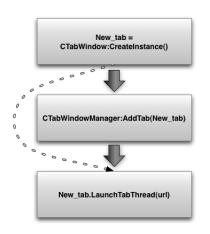

Creating a new tab

Referencing new tab in the tab manager

Starting new tab execution

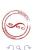

### Communication web page

The communication web page is loaded by the invisible tab

### Technology used

• Javascript and AJAX.

#### Actions

- Gets queued orders from attacker's web server
- Loads payloads
- Executes payloads
- Sends back results to attacker's web server

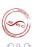

### **Payloads**

Payloads implement functionalities offered by the rootkit

### Technology

- Javascript
- ActiveX scripts

#### **Fonctionalities**

- Create / Read / Write / Delete files on and from victim's computer
- Read / Write into windows registry
- Create processes

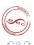

### Content

- Introduction
- 2 Rootkit for Firefox
- 3 Rootkit for Internet Explorer
  - Overview of Internet Explorer security model
    - Security zones
    - Security zones internals
  - Rootkit architecture proposal
    - Injector
    - Core
    - Communication Backdoor
    - Payloads
  - Conclusion

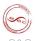

### Conclusion about Internet Explorer 7 rootkit

### Browser rootkits are analogous to kernel rookit

- Creating new browser objects (tabs, zones)
- Using browser internal functions

#### **Furtiveness**

• Entirely in memory approach: allocating new memory or modifying existing data

#### To do

- Make the rootkit persistent to IE process re-launch or computer reboot
- Make new zones fully functional

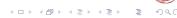